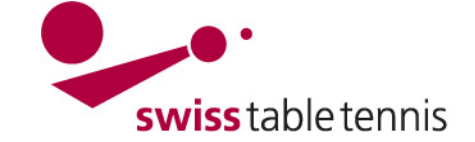

## **TERMINMELDUNGEN NACH ERFOLGTER SPIELPLANUNG**

Die vorliegende Anweisung betrifft die Terminmeldungen der Clubs, in deren Regionalverband die Spielpläne bereits vor der Terminmeldung erstellt wurden. Diese Anweisung gilt bezüglich Spielzeit auch für die Clubs der Nationalliga.

Für Clubs, die vor der Spielplanerstellung von ihren TK-Verantwortlichen aufgefordert werden, die Mannschaften und Termine zu melden, gilt die Anweisung 1301.

### **1. Voraussetzungen:**

- Im Verband: Die zuständige TK hat die Rahmenterminpläne erstellt und die Clubs zur Terminmeldung aufgefordert.
- Im Club: Die Planung der Mannschaftsmeisterschaft für die kommende Saison ist erstellt. Die Mannschaftsmeldungen sind abgeschlossen.

### **2. Einstieg für Online Eingaben in click-tt**

Die folgenden Eingaben in click-tt können nur durch einen Vereinsadministrator des entsprechenden Klubs getätigt werden. Der Einstieg erfolgt über das Login zum Passwort-geschützten Bereich.

#### **3. Terminwünsche bearbeiten**

"Terminwünsche" anklicken.

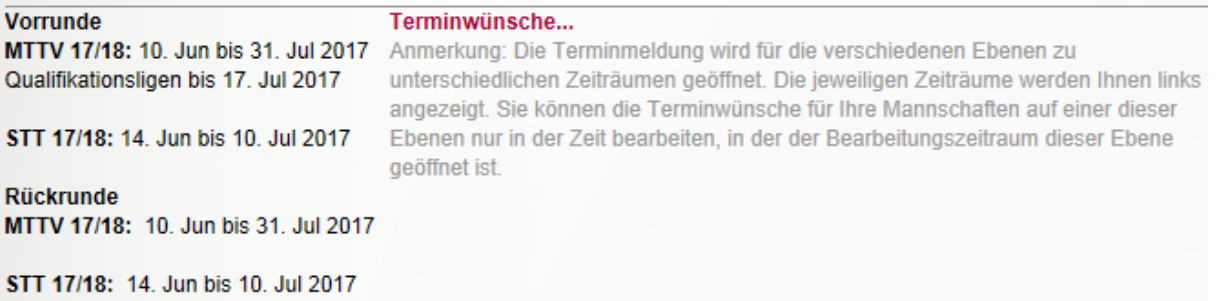

Es werden diejenigen Mannschaften angezeigt, für die eine Terminmeldung möglich und erforderlich ist:

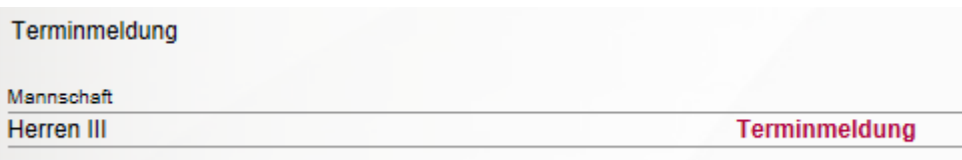

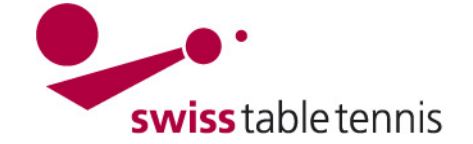

# **Handbuch click-tt.ch Manual click-tt.ch**

Wenn die Terminmeldung angeklickt wird, erscheint die Monatsübersicht der gesamten Spielsaison. Für jeden Monat wird angezeigt, ob und wenn ja wie viele Termine zu bearbeiten sind.

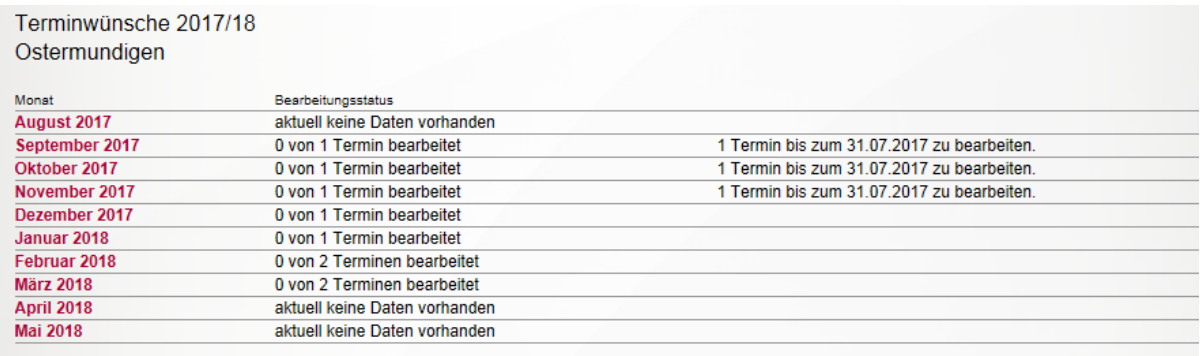

Zurück zur Einstiegsseite.....

Um die Termine zu bearbeiten, klickt man auf einen Monat.

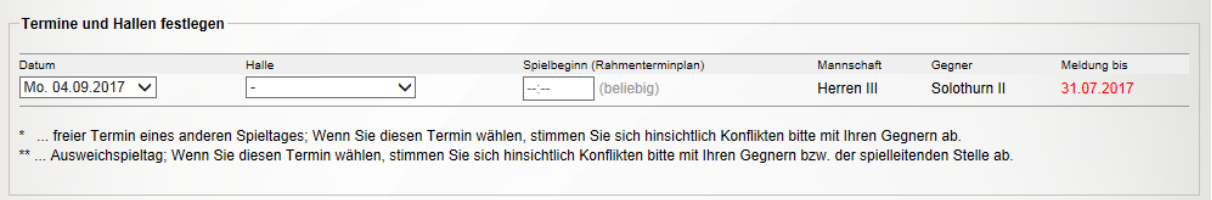

Im Menu "Datum" werden alle Termine angezeigt, die zur Auswahl stehen. Daten ohne Zusatz sind Daten aus der aktuellen Spielrunde und können ohne weiteres ausgewählt werden.

Daten mit einem \* sind freie Termine aus einer anderen Spielrunde, die ausgewählt werden dürfen. Jedoch muss der Termin mit der gegnerischen Mannschaft abgesprochen werden. Unter "Halle" kann die korrekte Halle ausgewählt werden.

Die Zeit des Spielbeginns kann frei gesetzt werden, wobei die Uhrzeiten immer im Format hh:mm angegeben werden müssen.

Zum Speichern der Eingaben "Speichern".